# **Wij zijn UiTPAS partner. Wat nu?**

Hoe zorg je ervoor dat alles correct geregistreerd wordt voor je vereniging/organisatie?

**A. Lidmaatschap en activiteiten in de UiTdatabank zetten**

Voer elk jaar je lidmaatschap en je activiteiten in via de [UiTdatabank.](https://www.uitdatabank.be/login/nl?referer=https%3A%2F%2Fwww.uitdatabank.be%2Fdashboard)

## Belangrijke aandachtpunten:

- 1. Koppel jouw **organisatie** aan de activiteit. Je zal zien dat je organisatie automatisch de **UiTPAS-tag** meekrijgt.
- 2. Geef de juiste **prijsinformatie** op.
	- o Is de activiteit gratis? Klik dan op "Gratis".
	- o Klik op "Prijzen toevoegen" om de juiste prijs in het systeem te registreren. Als er meerdere prijzen mogelijk zijn, klik je op "Tarief toevoegen".
	- o Je hoeft zelf **niet** het kansentarief te berekenen. Dit gebeurt automatisch vanuit de UiTdatabank.
	- o Na het ingeven van de prijzen zal de melding verschijnen dat jouw activiteit tot het kaartsysteem UiTPAS Lier behoort.
- 3. **Lidmaatschap** tot jouw organisatie is normaal gezien toegankelijk voor iedereen. Dit staat automatisch aangeduid in de UiTdatabank. Alle andere activiteiten zoals weekends, kampen… zijn enkel voor leden. Als je aanklikt "**Enkel voor leden**" verschijnt deze activiteit **niet** publiek in de vrijetijdskalender, maar **wel** correct in het UiTPAS programma.
- 4. Klik op "**Publiceren**"

Heb je het jaarlijks lidmaatschap aangemaakt?

Stuur dan de link van je lidmaatschap in UiTdatabank naar uitpas@lier.be. Wij zorgen er dan voor dat het juiste puntenaantal geactiveerd wordt.

# **B. De UiTPAS-balie gebruiken**

Alle UiTPAS-activiteiten die in de UiTdatabank aangemaakt zijn, stromen door naar het UiTPAS-

programma.

Je kan het UiTPAS-programma raadplegen op 3 manieren:

- 1) UiTPAS-software installeren op je computer (enkel voor Windows) [http://files.uitpas.be/uitpas\\_browser.html](http://files.uitpas.be/uitpas_browser.html)
- 2) Online kan je het UiTPAS-programma bereiken via [https://balie.uitpas.be](https://balie.uitpas.be/) Hou er rekening mee dat NFC-lezers niet werken via de online versie.
- 3) Via de balie app op je smartphone of tablet. Je kan de UiTPAS Balie app downloaden in Google Play (Android) of in de App Store (iOS)

## **Kansentarief toekennen**

Voer het UiTPAS-nummer in via de UiTPAS-balie.

- 1) Als het een betalende activiteit is én als de houder van de UiTPAS recht heeft op kansentarief dan krijg je 'verkoop tickets' te zien. Als de houder van de UiTPAS geen recht heeft op kansentarief verschijnt de knop 'verkoop tickets' niet.
- 2) Klik op de knop 'Bevestig' onder het kansentarief. Alles is nu correct geregistreerd voor de onkostennota van stad Lier.

#### **Punten sparen**

Voer het UiTPAS-nummer in via de UiTPAS-balie.

Selecteer de activiteit waarvoor je punten wil toekennen. (Enkel nodig als je organisatie meerdere activiteiten op één dag heeft.) Klik op de knop 'Punten sparen'.

### **D. Geld terugkrijgen van stad Lier**

Op het einde van maart, juni, september en december krijg je automatisch een onkostennota die je kan nakijken, vooraleer stad Lier de terugbetaling uitvoert. Die onkostennota wordt gemaild vanuit het UiTPAS-systeem.

## **Krijg je geen mail?**

Dan heb je geen kansentarieven geregistreerd voor die periode.

## **Opgelet!**

Geef een seintje als je denkt dat je meer dan 5% mensen met kansentarief hebt, want dan heb je recht op een hogere terugbetaling.

#### **Vragen of moeilijkheden?**

Stuur een mailtje naar [uitpas@lier.be](mailto:uitpas@lier.be) Ruth en Eva helpen je graag verder!

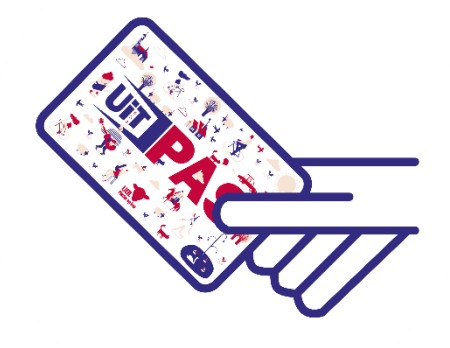